## **AS 141 plus, AS 191 plus**

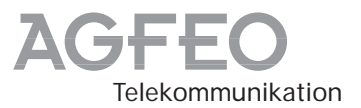

## **Kurzbedienungsanleitung für Systemtelefone**

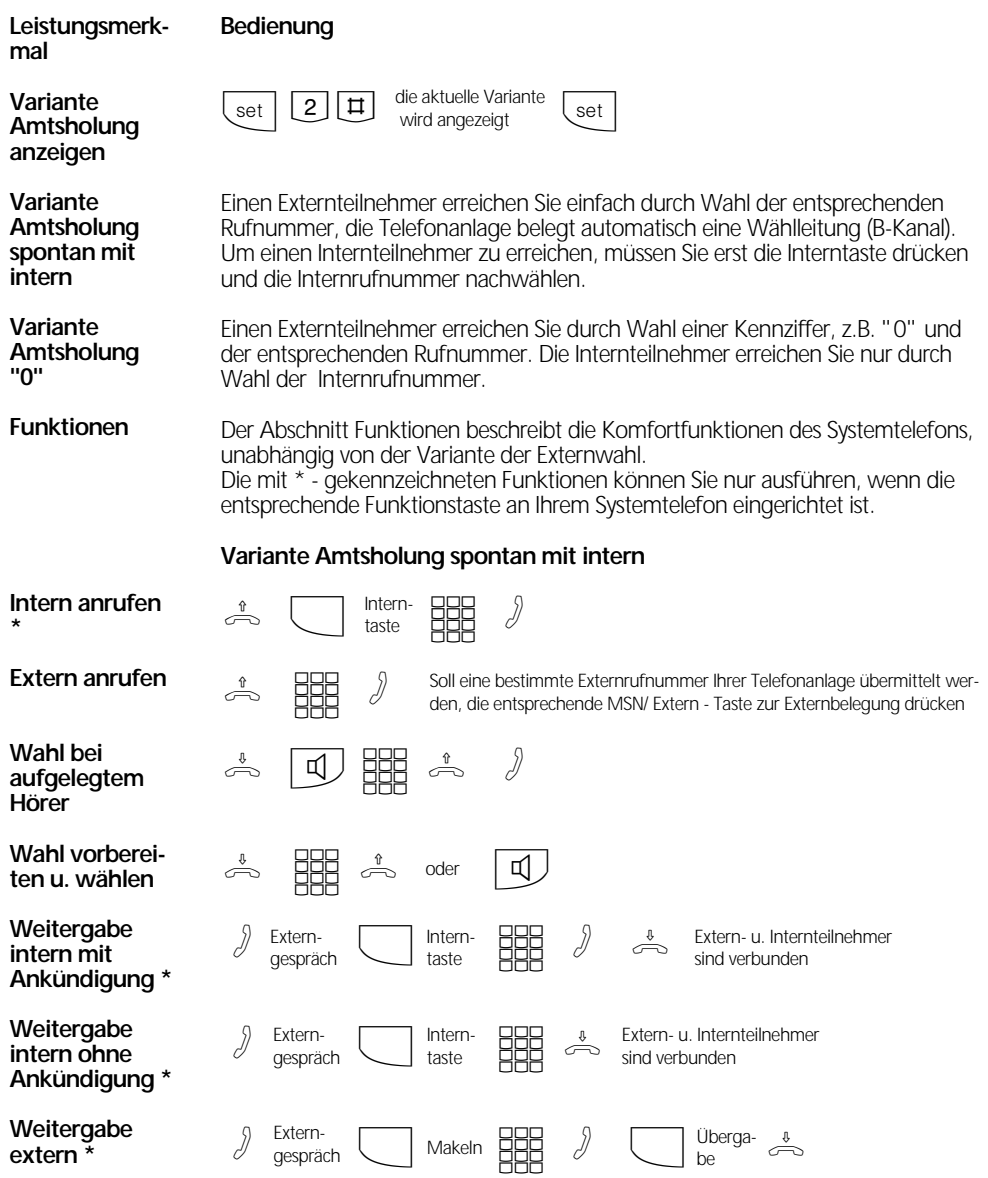

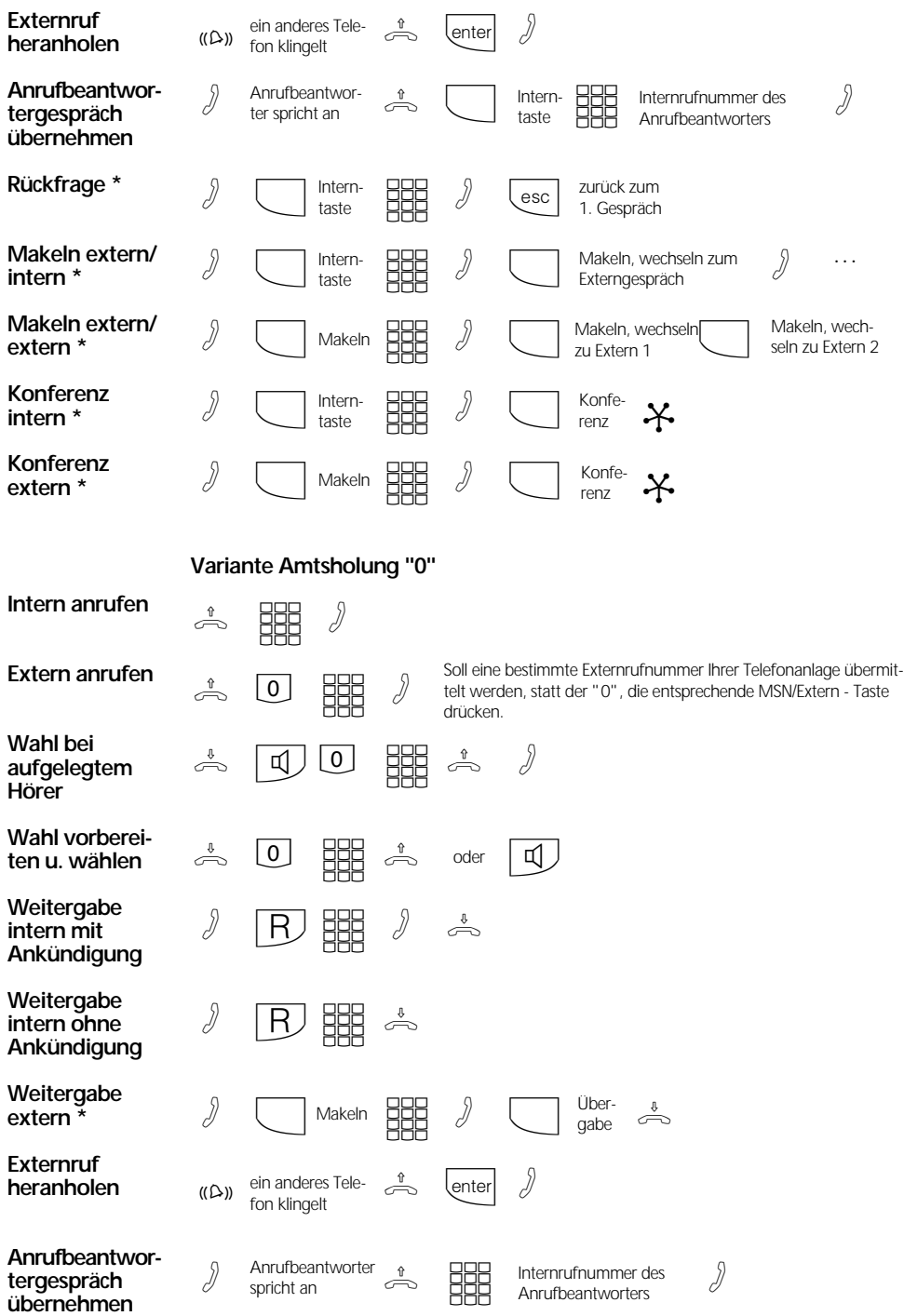

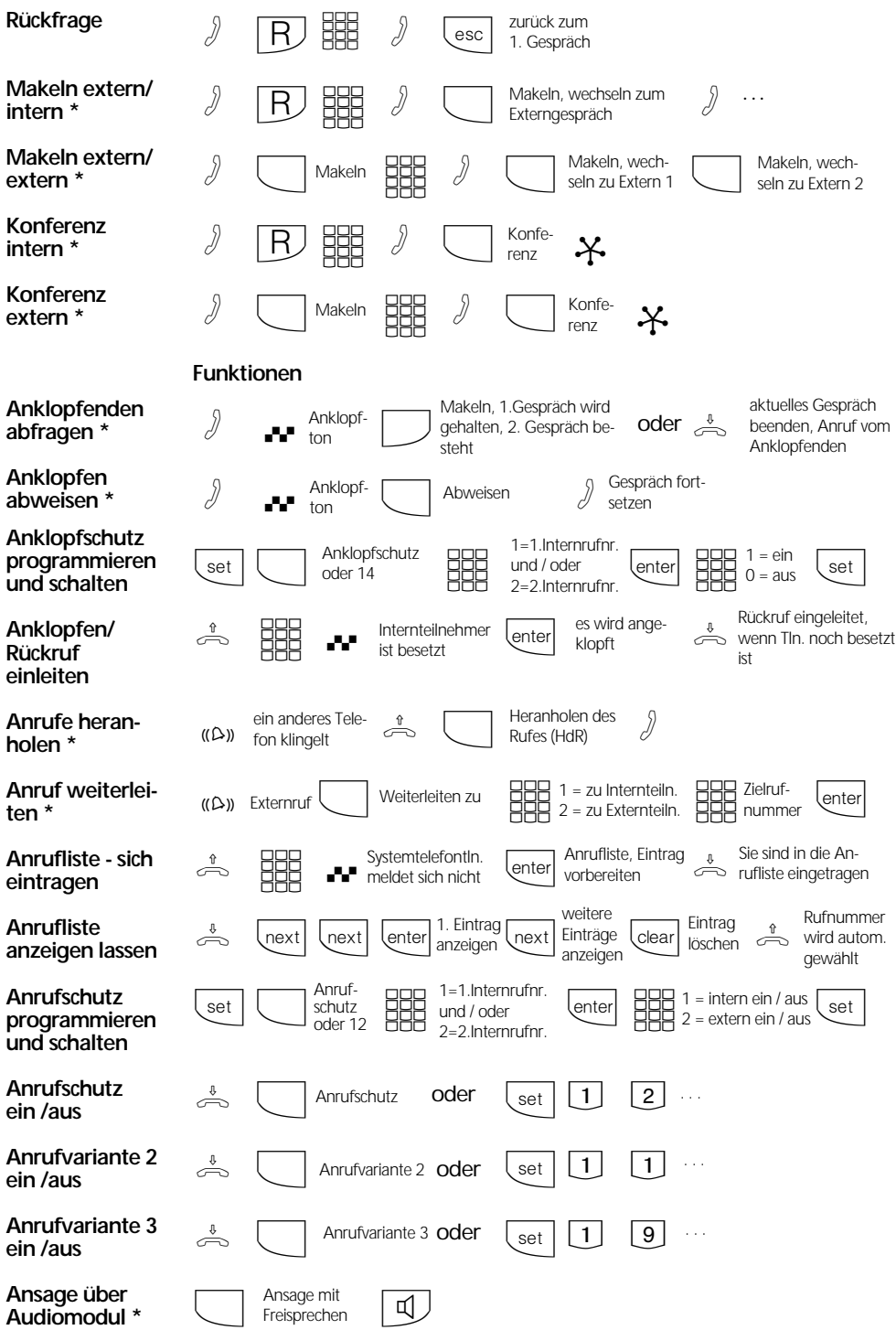

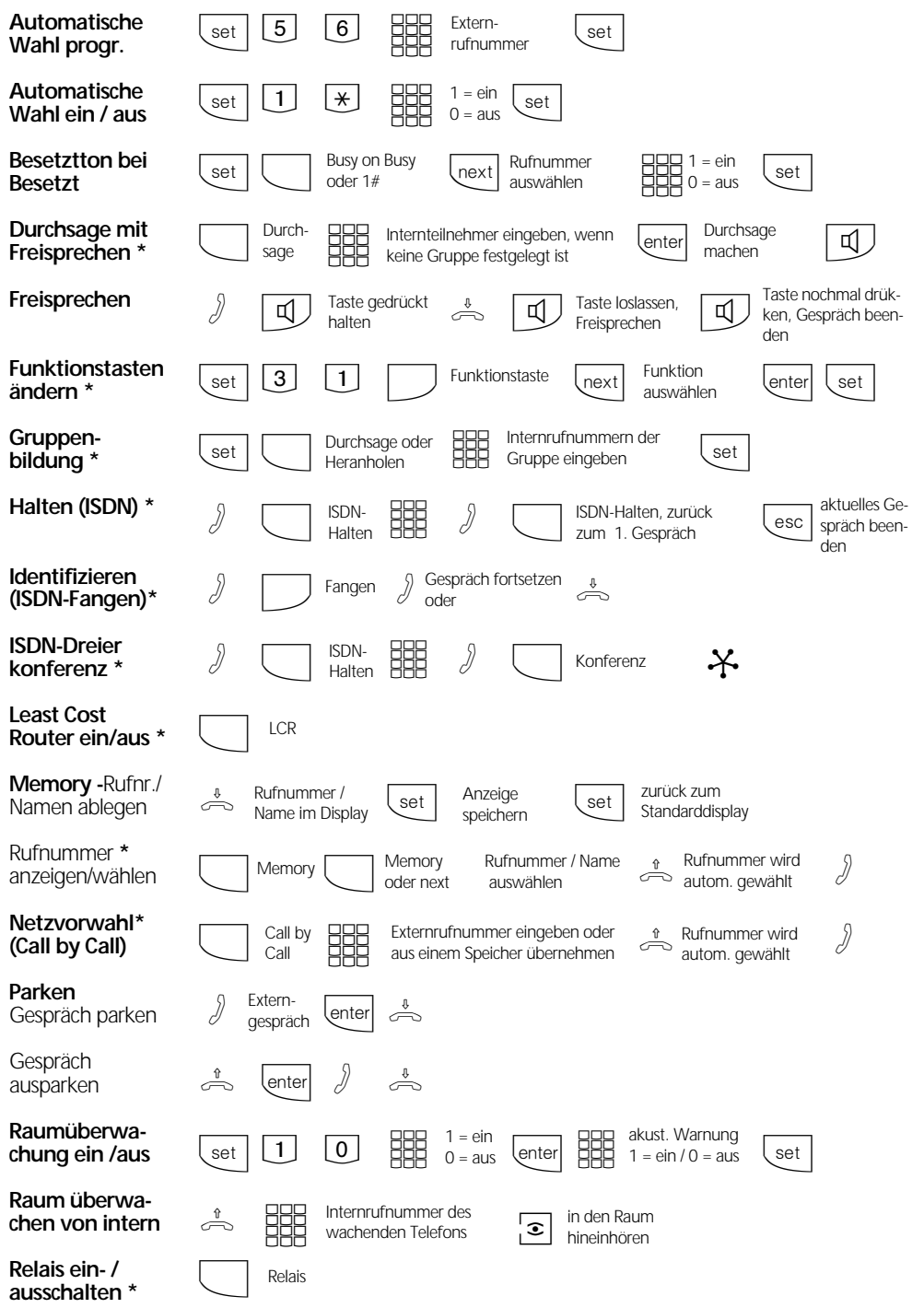

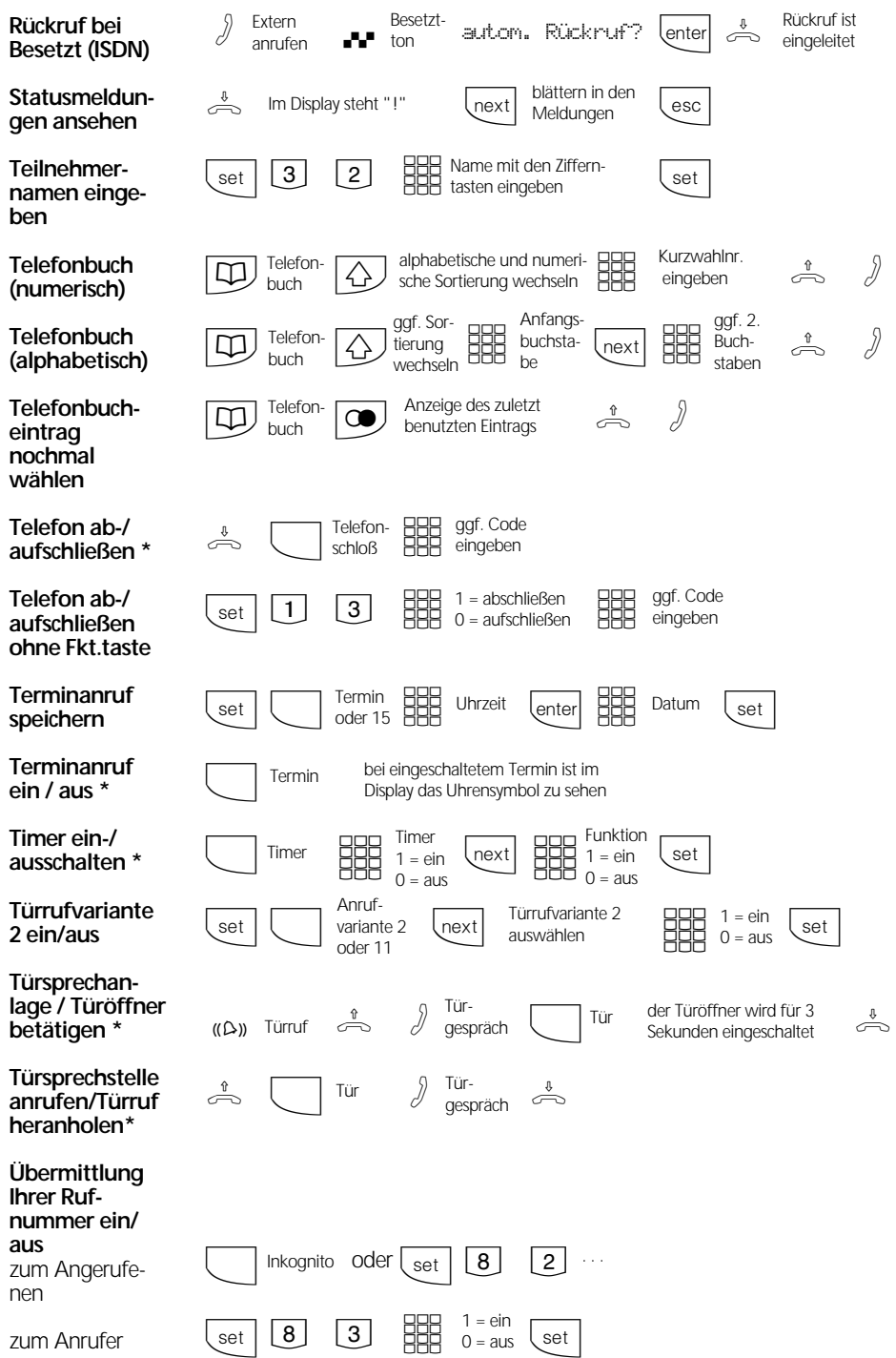

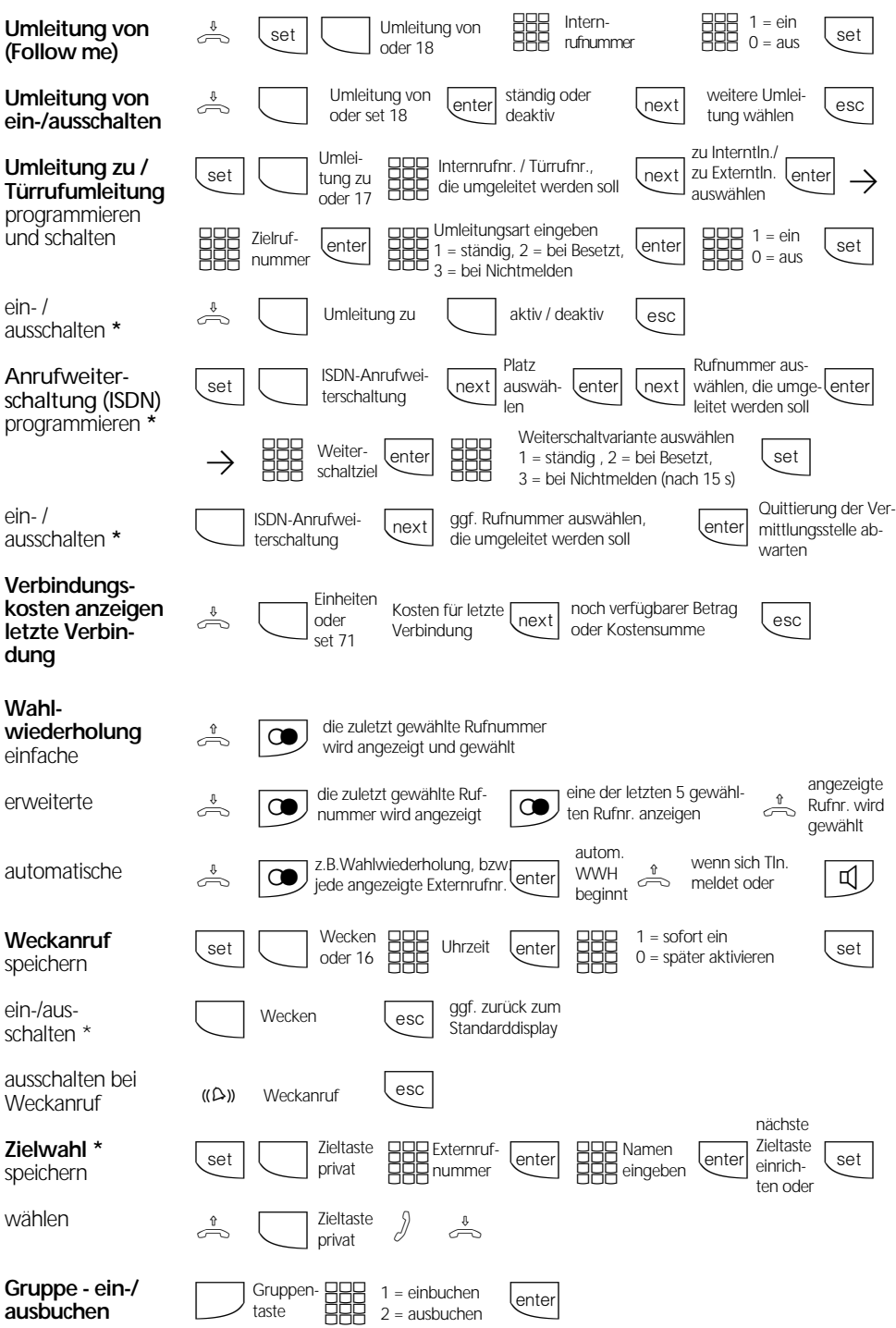

## **Einstellungen des Systemtelefons**

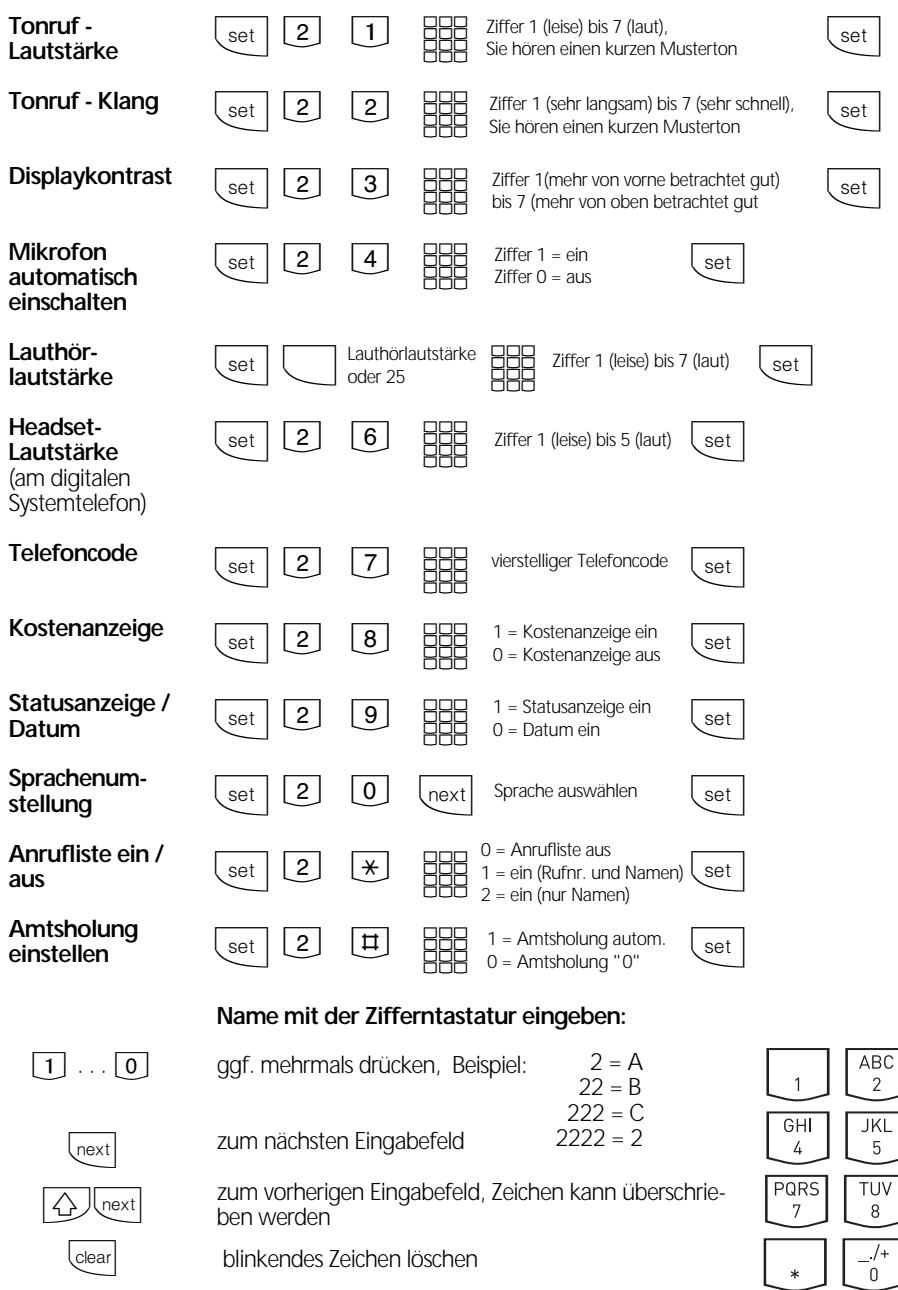

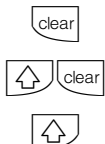

gesamten Eintrag löschen

Mit @ wechseln Sie zwischen Groß- und Kleinschreibung. Im Display erscheint FEC oder abc.

 $DEF$ <sub>3</sub> **MNO**  $\boldsymbol{6}$ WXYZ<br>9

 $#$ 

Identnr. 533 548 Änderung und Irrtum vorbehalten. Printed in Germany 0009 Internet:http://www.agfeo.de

AGFEO GmbH & Co. KG Gaswerkstr. 8 D-33647 Bielefeld Technische Hotline: 0190/570122 Mo-Fr: 8:30 - 17:30 (Fr: 14:30)